# CLASSROOM INFORMATION: SMIT PENTOW

# EQUIPMENT

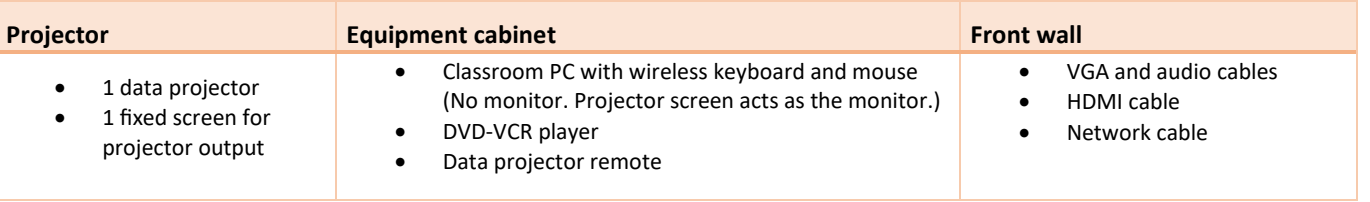

## LIGHTING

Use the light switches at the front of the room – near the board – to adjust the lighting as needed.

### DATA PROJECTOR

#### 1. SETTING UP THE PROJECTOR

- 1. On the data projector remote (in the equipment cabinet), press the **Power** button once to turn the projector on. (The projector may take one minute to warm up before you can use it.)
- 2. Select the source you would like to display on the projector:
	- **Classroom PC or VGA laptop:** Press the **Computer** button.
	- **DVD-VCR player or HDMI laptop:** Press the **Video** button.

#### 2. CONNECTING THE DISPLAY SOURCE

Depending on which option you selected in the previous step, follow the relevant instructions below:

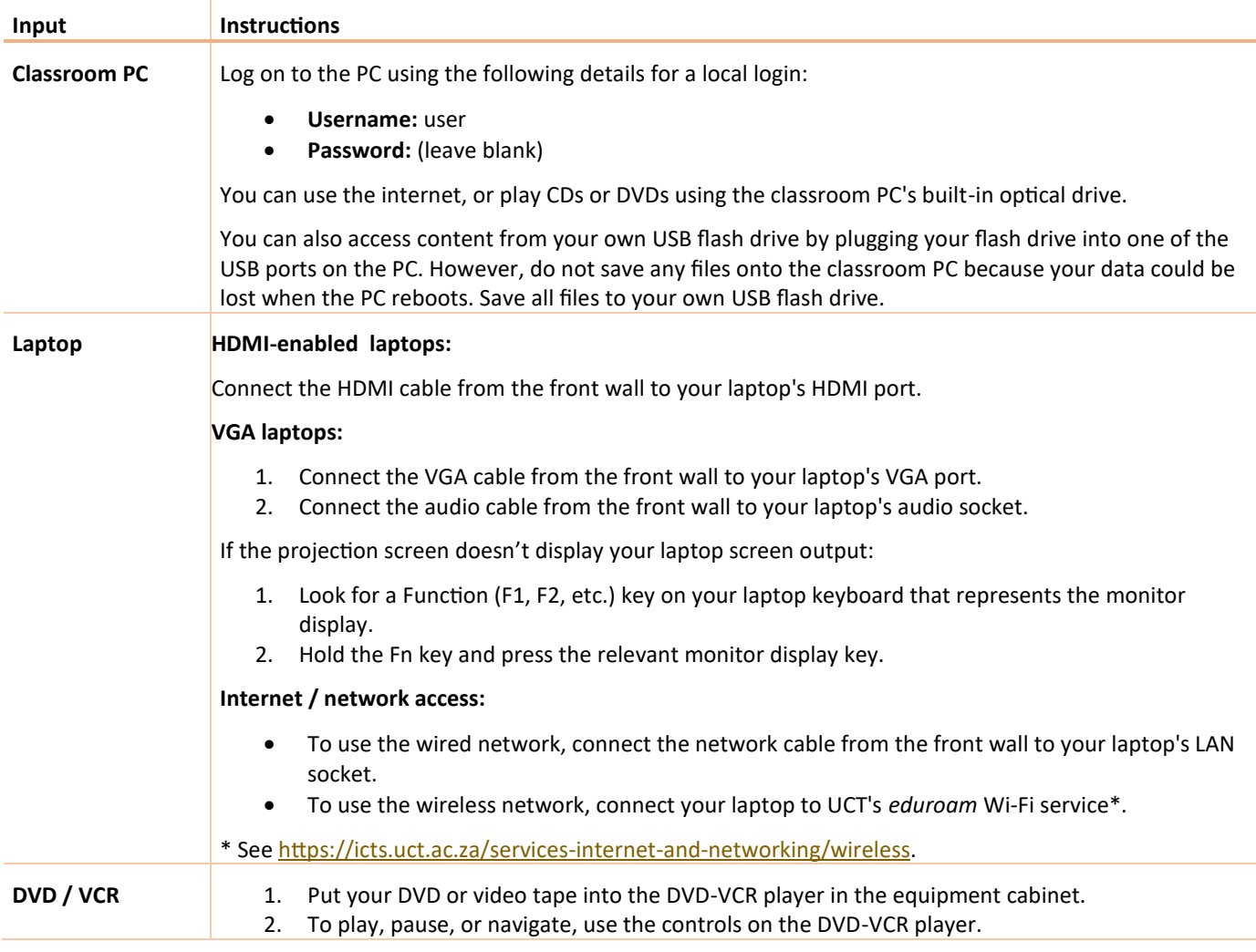

## AUDIO LEVELS

To change the volume of presentations from the classroom PC or your laptop, use the computer's built-in volume control.

## PACKING UP

- 1. If you've used the projector, turn it off by pressing the remote's **Power** button twice.
- 2. If you've used the classroom PC:
	- a. Remove any USB flash drives you may have used.
	- b. Remove any CD or DVD you may have used.
	- c. Shut down the PC by clicking the *Start button > Shut down*.
- 3. If you've used your own laptop, unplug it.
- 4. If you've used the DVD-VCR player, remove any CD or DVD you may have used.
- 5. Return any items you've used to the equipment cabinet and close the cabinet
- 6. Turn the lights off.

NEED HELP? *(Telephonic support hours: 7.30 AM to 6PM, Monday to Friday)* 

Phone classroom support on 021 650 4500 (option 2), or send an email t[o icts-css@uct.ac.za.](mailto:icts-css@uct.ac.za)